# **Examine the DNA Center Group-Based Policy Analytics Tool**

# Contents

Introduction Prerequisites Requirements Components Used Configure Pre-checks Home Page Actions Groups Group to Group Communication Multiple Groups to Multiple Groups view. Single Group to Multiple Groups View Single Group to Single Group View Reports Related Information

# Introduction

This document describes the Cisco DNA Center Group-Based Policy Analytics tool basic concepts.

# Prerequisites

### Requirements

Cisco recommends that you have knowledge of these topics:

- Cisco UCS M4 or M5 appliance, 44, 55 or 112 cores
- Cisco DNA Center software
- Cisco Identity Service Engine (ISE)
- Group-Based Policy Control

### **Components Used**

The information in this document is based on Cisco DNA Center running release 2.3.5.

The information in this document was created from the devices in a specific lab environment. All of the devices used in this document started with a cleared (default) configuration. If your network is live, ensure that you understand the potential impact of any command.

# Configure

### **Pre-checks**

Check 1. You must enable NetFlow to use Cisco Group-Based Policy Analytics. This table shows the various ways in which NetFlow can be enabled on different network devices.

### Table 1.Device Support

| Network<br>Devices | Series                                                          | NetFlow Configurable<br>in telemetry section of<br>Network Settings in<br>Cisco DNA Center UI<br>(Flexible NetFlow or<br>Application Visibility<br>and Control Based<br>NetFlow) | NetFlow<br>Configurable using<br>the template hub tool<br>in the Cisco DNA<br>Center UI (Flexible<br>NetFlow or<br>Application Visibility<br>and Control Based<br>NetFlow) | NetFlow<br>Collection<br>in Fabric<br>Deployment | NetFlow<br>Collection<br>in<br>Nonfabric<br>Deployment |
|--------------------|-----------------------------------------------------------------|----------------------------------------------------------------------------------------------------|----------------------------------------------------------------------------------------------------|--------------------------------------------------|--------------------------------------------------------|
|                    | Cisco 1000 Series<br>Integrated<br>Services Routers<br>(ISR1K)  | Yes                                                                                                    | Yes                                                                                                    | Yes                                              | Yes                                                    |
| Doutors            | Cisco 4000 Series<br>Integrated<br>Services Routers<br>(ISR4K)  | Yes                                                                                                    | Yes                                                                                                    | Yes                                              | Yes                                                    |
| Routers            | Cisco Cloud<br>Services Router<br>1000v Series<br>(CSR 1000v)   | Yes                                                                                                    | Yes                                                                                                    | Yes                                              | Yes                                                    |
|                    | Cisco 1000 Series<br>Aggregation<br>Services Routers<br>(ASR1K) | Yes                                                                                                    | Yes                                                                                                    | Yes                                              | Yes                                                    |
|                    | Cisco Catalyst<br>9200 Series                                   | Yes                                                                                                    | Yes                                                                                                    | Yes                                              | Yes                                                    |
|                    | Cisco Catalyst<br>9300 Series                                   | Yes                                                                                                    | Yes                                                                                                    | Yes                                              | Yes                                                    |
|                    | Cisco Catalyst<br>9400 Series                                   | Yes                                                                                                    | Yes                                                                                                    | Yes                                              | Yes                                                    |
|                    | Cisco Catalyst<br>9500 Series                                   | No                                                                                                    | Yes                                                                                                    | Yes                                              | Yes                                                    |
| Switches           | Cisco Catalyst<br>9600 Series                                   | No                                                                                                    | Yes                                                                                                    | Yes                                              | Yes                                                    |
|                    | Cisco Catalyst 2k<br>Series                                     | No                                                                                                    | Yes                                                                                                    | NA                                               | Yes                                                    |
|                    | Cisco Catalyst<br>3560 Series                                   | No                                                                                                    | Yes                                                                                                    | NA                                               | Yes                                                    |
|                    | Cisco Catalyst<br>3650 Series                                   | No                                                                                                    | Yes                                                                                                    | Yes                                              | Yes                                                    |
|                    | Cisco Catalyst<br>3850 Series                                   | No                                                                                                    | Yes                                                                                                    | Yes                                              | Yes                                                    |
|                    | Cisco Catalyst 4k                                               | No                                                                                                    | Yes                                                                                                    | Yes                                              | Yes                                                    |

| Network<br>Devices      | Series                                                 | NetFlow Configurable<br>in telemetry section of<br>Network Settings in<br>Cisco DNA Center UI<br>(Flexible NetFlow or<br>Application Visibility<br>and Control Based<br>NetFlow) | NetFlow<br>Configurable using<br>the template hub tool<br>in the Cisco DNA<br>Center UI (Flexible<br>NetFlow or<br>Application Visibility<br>and Control Based<br>NetFlow) | NetFlow<br>Collection<br>in Fabric<br>Deployment | NetFlow<br>Collection<br>in<br>Nonfabric<br>Deployment |
|-------------------------|--------------------------------------------------------|----------------------------------------------------------------------------------------------------|----------------------------------------------------------------------------------------------------|--------------------------------------------------|--------------------------------------------------------|
|                         | Series                                                 |                                                                                                    |                                                                                                    |                                                  |                                                        |
|                         | Cisco Catalyst<br>6500 Series<br>Switches              | No                                                                                                    | Yes                                                                                                    | Yes                                              | Yes                                                    |
|                         | Cisco Catalyst<br>6800 Series<br>Switches              | No                                                                                                    | Yes                                                                                                    | Yes                                              | Yes                                                    |
|                         | Cisco 3504<br>Wireless<br>Controller<br>(AireOS-Based) | Yes                                                                                                    | Yes                                                                                                    | No                                               | Yes, only<br>central<br>switching<br>SSID              |
| Wireless<br>Controllers | Cisco 5520<br>Wireless<br>Controller<br>(AireOS-Based) | Yes                                                                                                    | Yes                                                                                                    | No                                               | Yes, only<br>central<br>switching<br>SSID              |
|                         | Cisco 8540<br>Wireless<br>Controller<br>(AireOS-Based) | Yes                                                                                                    | Yes                                                                                                    | No                                               | Yes, only<br>central<br>switching<br>SSID              |
|                         | Cisco Catalyst<br>9800 Based<br>Controller             | Yes                                                                                                    | Yes                                                                                                    | Yes                                              | Yes                                                    |

Check 2. Make sure that you Network Devices has Cisco DNA Advantage or Cisco DNA Premier license enabled.

Check 3. On Cisco DNA Center GUI navigate to **System > Software Management > Currently Installed Applications** and confirm that the **Group-Based Policy Analytics** application is installed.

â€f

#### OTHER APPLICATIONS

| Group-Based Policy Analytics | 2.3.5.27 | ⊗ Uninstall |
|------------------------------|----------|-------------|
|------------------------------|----------|-------------|

Group-Based Policy Analytics application installed

Check 4. Cisco ISE needs to be integrated and Available over ERS and PxGrid with Cisco DNA Center. Confirm on **System > System 360.** 

| Externally Connected Systems                                                                                                    |        |  |  |  |  |  |
|----------------------------------------------------------------------------------------------------|--------|--|--|--|--|--|
| Identity Services Engine (ISE)<br>As of Jul 25, 2023 1:44 PM                                                                                                    |        |  |  |  |  |  |
| Primary <sup>*</sup> ∎∎ <sup>*</sup> ∎ <sup>™</sup> <sup>™</sup> <sup>™</sup> <sup>™</sup> <sup>™</sup> <sup>™</sup> <sup>™</sup> <sup>™</sup> <sup>™</sup> <sup>™</sup> | Update |  |  |  |  |  |

#### **Home Page Actions**

On Cisco DNA Center GUI navigate to Policy > Group/Based Access Control.

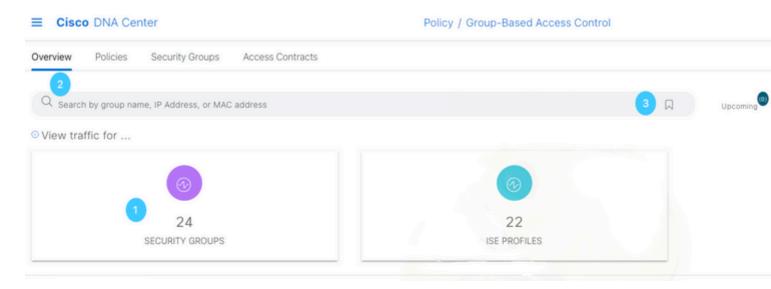

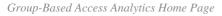

In this page you can find:

- 1. Title box Click it to navigate to the Scalable Groups communication flow.
- 2. Search bar Helps out to filter on any group type, filter can be done by IP address or MAC address.
- 3. The Favorite icon Shows the recent or saved searches.
- 4. Configuration icon Shortcut to either Policy settings or Analytics settings,

The tile boxes show the unique traffic flow counts for the past 14 days for Scalable Groups, ISE Profiles and Stealthwatch Host Groups (If configured).

A unique traffic flow is defined as traffic with a unique protocol and server port (like TCP port 80 or UDP p

2. ISE Profile.

3. Stealthwatch Host Group (HG).

## **Group to Group Communication**

Groups communication can be separated in three levels:

- 1. Multiple Groups to Multiple Groups (many-to-many)
- 2. Single Group to Multiple Groups (one-to-many)
- 3. Single Group to Single Group (one-to-many)

Click on the Group of your preference and the flow view is presented, on it the **Source** is always on the lefthand side and **Destination** is always on the right-hand side. The first view presented is the Multiple Groups to Multiple Groups.

The flow view is a Sankey Diagram which is a type of flow diagram in which the width of the arrows is proportional to the flow rate of the depicted property.

### Multiple Groups to Multiple Groups view.

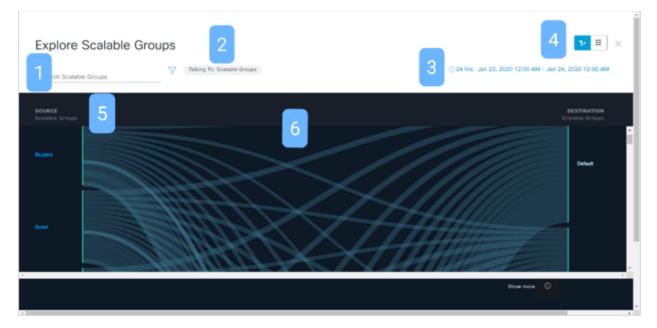

Flow chart for Scalable Groups

#### In this page you can find:

- 1. Search bar You can filter the Source groups.
- 2. Talking to option Only if the source is a scalable group you can choose the destination group type.
- 3. Time range Click on it to change the date and time range. The range can be 1 hour, 12 hours or 24 hours.
- 4. Switch tool Switch between the Flow view and the Table view.
- 5. Source Group Click on a group to drill down to the Single Group to Multiple Groups view.
- 6. Link Hover over a link and click it to drill down two levels and end up in the Single Group to Single Group view.

**Note**: The Multiple Groups to Multiple Groups view shows the top 25 source groups with the most flows.

| Cisco DNA Center        | Policy - Group-Based Access Con | anol Q () (                                           |
|-------------------------|---------------------------------|-------------------------------------------------------|
| Explore Scalable Groups |                                 | • <b>≡</b> ×                                          |
| Search Scalable Groups  | Tarking Tax Scatable Groups     | 💮 1 hr: Jan 30, 2020 10:00 AM - Jan 30, 2020 11:00 AM |
| Source Sculable Groups  | Destination Scalable Groups     | Unique Flow Count                                     |
| auty                    | > the destrutions               |                                                       |
| haf sawar               | > See destinations              |                                                       |
| inance                  | > See destrutions               | · · · · · · · · · · · · · · · · · · ·                 |
| Let it                  | > See destinators               |                                                       |
| ur                      | > See decinations               |                                                       |
| (anarthe                | > Sex destinations              |                                                       |
| PD                      | 5. See destruitors              |                                                       |
| •                       | > See destinations              |                                                       |
|                         | > See destinations              |                                                       |
| lessanth.               | > See destrutions               |                                                       |
|                         |                                 |                                                       |

Table view for Multiple Group to Multiple Group

Tip: Yo can always expand the range to see more than the first 25 entries.

#### Single Group to Multiple Groups View

In this view the flow chart can be shown in Outbound and Inbound options.

Outbound view shows a source group communication with all the destination groups you talks with.

| Explore Scalable Groups                                                | Scalatile Groups                                                       |                                                                         | 3 © 24 hrs: Mar 18, 2020 12:00 AM - Mar 19, 2020 12:00 A               |      |
|------------------------------------------------------------------------|------------------------------------------------------------------------|-------------------------------------------------------------------------|------------------------------------------------------------------------|------|
| Beatatrie Groups Traffic > Bouters:<br>BOURCE<br>Eculatria Groups<br>6 | DESTINATION<br>Scalable Groups<br>Contractor<br>Default                | Student<br>Unique Traffic Flows<br>Destination<br>Onate Report Download |                                                                        | •    |
| Buten                                                                  | Fredbar<br>Fredbar<br>Fault<br>Fault<br>Gar<br>Gar<br>G<br>G<br>T<br>T | Destinution Scalable Groups * Count Hit IOT                             | Usique Traffic Pores                                                   | 1    |
| ⊯ equatitong ∧                                                         | -                                                                      | 17<br>24 Records                                                        | 8<br>10 Show Records: 10 ♀ 1 - 10 < ><br>Show Records: 10 ♀ 1 - 10 < > | at x |

*Outbound single group to multiple groups view* 

Inbound view shows all the source groups communicating with a single destination group.

| Explore Scalable Groups                                                                                                    | atMite Droups                  |                                                                                      | े.24 hes: Mar 18, 2020 12:00 AM - Mar 19, 20       | <b>I</b> X |
|----------------------------------------------------------------------------------------------------|--------------------------------|--------------------------------------------------------------------------------------|----------------------------------------------------|------------|
| Scalable Groups Traffic > Student<br>Scalable Groups<br>Scalable Groups                                                                                                    | DESTINATION<br>Scalable Groups | Student<br>Unique Traffic Flows<br>Source                                            | 20<br>21 Scalable Groups                           | Outbound   |
| Gordenator<br>Univer<br>Inglament<br>Paglament<br>Paglament | Salar                          | Create Report Downlo<br>Bourse Scalable Groups *<br>Contractor<br>Darket<br>Employer | ad Report<br>Unique Traffic News<br>15<br>16<br>12 |            |
| s<br>Show m<br>R exploritions a                                                                                                    |                                | Engineering<br>21 Recents                                                            | 9<br>Show Recards: 10 👻 1 - 10                     | C .        |

Inbound view for single group to multiple groups

#### In this page you can find:

- 1. Search bar Enter a value to filter the Destination groups if Outbound, and the source groups if Inbound.
- 2. Communicating with option Only if the source is a scalable group you can choose the destination group type.
- 3. Time range Click on it to change the date and time range. The range can be 1 hour, 12 hours or 24 hours.
- 4. Switch tool Switch between the Flow view and the Table view.
- 5. Navigation path Click on any level of the path to move along it.
- 6. Link Hover over a link and click it to drill down one level to end up in the Single Group to Single Group view.
- 7. Inbound | Outbound selector Select the direction of traffic.
- 8. Create Report and Download Report Export data from this page to create a report or download a previously created report.
- 9. Group Select a new Source Group.
- 10. Pagination Move to the previous or next page or change the number of records per page.

#### Single Group to Single Group View

On this view the you can see a source group communication with a destination group.

| Explore Scalable                                                    | e Groups   |                                |   |               | 4      | 1 © 24 hrs: Ma         | r 18, 2020 12:00 AJ | 2<br>M - Mar 1 |
|---------------------------------------------------------------------|------------|--------------------------------|---|---------------|--------|------------------------|---------------------|----------------|
| Scalable Groups Traffic > Student += +<br>SOURCE<br>Scalable Groups | Contractor | DESTINATION<br>Scelable Groups |   | Student       | → 0    | Contractor             |                     |                |
|                                                                     |            |                                | 5 | ∑ Filter      | Create | Report Download Report | 6                   | EQ Find        |
|                                                                     |            |                                |   | Direction     | 7      | Service Name *         | Protocol            |                |
| Student                                                             |            | Contractor                     |   | $\rightarrow$ |        | mongodb                | TCP                 |                |
|                                                                     |            |                                |   | $\rightarrow$ |        | ntp                    | UDP                 |                |
|                                                                     |            |                                |   | 2             |        | submission             | TCP                 |                |
|                                                                     |            |                                |   | 11            |        | Unassigned             | GRE                 |                |
| ŧ                                                                   |            |                                | * |               |        | Unassigned             | IGMP                |                |
| explore1-1.png                                                      |            | 0                              |   | 14 Records    |        |                        | Show Records:       | 10 v 1<br>8    |

In this page you can find:

- 1. Time range Click on it to change the date and time range. The range can be 1 hour, 12 hours or 24 hours.
- 2. Switch tool Switch between the Flow view and the Table view.
- 3. Navigation path Click on any level of the path to move along it.
- 4. Arrow icon Click on it to swap the Source and Destination groups.
- 5. Filter Filter per column.
- 6. Find Filter on all existing data.
- 7. Create Report and Download Report Export data from this page to create a report or download a previously created report.
- 8. Pagination Move to the previous or next page or change the number of records per page.

#### Reports

Export data is available for:

- Any Group to Group Communication table
- IP/MAC address

| Cisco DNA Center                                                                                                    | Tools - Data and Reports                                                                                 |                     |
|----------------------------------------------------------------------------------------------------|----------------------------------------------------------------------------------------------------|---------------------|
| Client                                                                                                    | Executive Summary                                                                                        |                     |
| Analyze how clients are performing in your network<br>using Client Summary, Top N Summary and Client<br>Detail reports | Analyze how the network is performing with<br>insights into network devices, clients and<br>applications | List of 4<br>DNA Ce |
| Select   Sample                                                                                                    | Select   Sample                                                                                          | Select              |
| Policy Analytics - Discovery -<br>Communications Group<br>Activity Details List                                        | Policy Analytics - Discovery -<br>Communications Groups List                                             | ۲                   |
| Policy Analytics - Discovery - Communications<br>Group Activity Details List                                           | Policy Analytics - Discovery - Communications<br>Groups List                                             | View al<br>of code  |
|                                                                                                    | Select   Sample                                                                                          | Select              |

Report options

Tip: Report section is not available for read-only user role.

# **Related Information**

<u>Cisco Technical Support & Downloads</u>